DoD Civilian Acquisition Workforce Personnel Demonstration Project Program Office

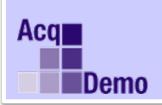

# CAS2Net Administrator Advisory 2021-24

### Issue Date: 17 November 2021

**Topic:** CAS2Net and CCAS Open Forum: Bonus Session(s)

**Discussion:** The AcqDemo Program Office is offering a 6-week Open Forum series every Thursday starting 30 September 2021 until 4 November 2021. This series is open to all CAS2Net Pay Pool/Sub Pay Pool Administrators. The goals of the Open Forum series are to provide the latest update on CAS2Net and the CCAS spreadsheets and opportunities for Administrators to ask technical and policy questions related to End of Year (EOY) activities. Questions on policies issued by your component and/or command should be referred to your component/command POCs.

Each session will begin with the AcqDemo PMO reviewing an EOY topic and conclude with a Q&A. Questions do not have to be related to the topic discussed for that particular session.

#### Open Forum Schedule:

30 September, 1pm-2pm EST: New to CAS2Net, CMS, PAT for 2021 07 October, 1pm-2pm EST: Transfer, Archive and Post Cycle Activities

14 October, 1pm-2pm EST: Discrepancy Reports

21 October, 1pm-2pm EST: Lock/Unlock Supervisor 1, Sub-Pay Pool and Pay Pool

28 October, 2pm-3pm EST: CMS

04 November, 1pm-2pm EST: Initial and Final Uploads

#### BONUS Sessions: 18 November, 1pm-2pm ET: Pay Pool Analysis Tool (PAT) 2 December, 1pm-2pm ET: Open Q/A

Action: In order to make this series as useful as possible, the PMO is accepting discussion topics. Please send all suggestions to Jerry Lee (jerold.lee@hci.mil) and Tyanne Green (Tyanne.Green@hci.mil).

#### TEAMs Meeting Information:

https://teams.microsoft.com/l/meetupjoin/19%3ameeting\_ODg3YWZhODYtNGE0ZS00YjFmLTlhMjEtMjMwZDk0YTQxOTIw%40 thread.v2/0?context=%7b%22Tid%22%3a%221c21be44-2435-49bf-bc1fcba317187058%22%2c%22Oid%22%3a%220dd077bc-6b42-48c9-8070-12c9a1adf173%22%7d

Or call in (audio only) - +1 571-403-9146 Phone Conference ID: 854 555 45#

To Access training as a TEAMs guest:

- 1. Copy and paste the web link in your web browser, Microsoft Edge recommended.
  - a. Be sure you are **<u>NOT</u>** logged in through your TEAMs or Microsoft Office account when accessing through the web browser.
- 2. When the "Open Microsoft Teams" dialogue box opens, click Cancel.
- 3. Select Continue on this Browser.
- 4. Continue with audio and video options, then enter your name.
- 5. Click Join now.

## Trouble Shooting Tips:

- Clear your web browsers cache: https://support.google.com/accounts/answer/32050?hl=en&co=GENIE.Platform%3D Desktop
- 2. Try using a different web browser.
- 3. If unable to log in through a web browser, use the TEAMs dial-in number to follow along with the session.

**Note**: If you have any questions or experience any issues related to the above notice; please email Jerry Lee (jerold.lee@hci.mil) and Tyanne Green (Tyanne.Green@hci.mil).